## Use QuickBooks with Jackrabbit

Last Modified on 01/24/2024 11:31 am EST

Jackrabbit integrates with QuickBooks Desktop and QuickBooks Online, allowing you to save time by exporting your data from Jackrabbit into your QuickBooks company account.

Jackrabbit and QuickBooks each play a different role in your organization's accounting and tracking of business activities, however, and it's important to know who is who.

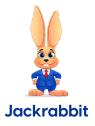

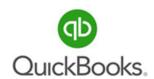

- Jackrabbit is a Class Management and Accounts Receivable software.
- Classes, students and enrollment, families, and staff are tracked in Jackrabbit, as well as tuition and other fees and customer payments.
- Jackrabbit exports financial data (income, deposits, and accounts receivable) to both Online & Desktop versions of QuickBooks.

- QuickBooks is an **Accounting software**.
- QuickBooks tracks business expenses, balance sheet accounts, accounts payable (vendors), payroll, and more.
- QuickBooks Desktop and Online import financial data from Jackrabbit into your Chart of Accounts.

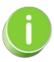

Do you have any questions about using QuickBooks with Jackrabbit? Refer to Contact Jackrabbit Support to learn how to submit a ticket for assistance.

The integration between Jackrabbit and QuickBooks Desktop behaves differently than the integration with QuickBooks Online.

Let's have a look:

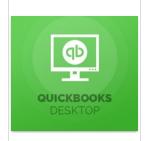

- 1. To get set up, you will associate each Jackrabbit Cat1 with a QuickBooks account from your QuickBooks Chart of Accounts.
- 2. The Jackrabbit export creates an IIF file that includes a summary of the payment transactions and the associated Category 1s for the exported date range. **Note:** Family/Account names and individual transactions are not exported. This detail is kept in Jackrabbit.
- 3. In QuickBooks, the IIF file is imported, and a general journal entry is created in the QuickBooks company file.

Learn more about Exporting Revenue to QuickBooks Desktop.

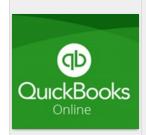

- 1. Your authorization allows Jackrabbit to connect to QuickBooks Online to share data through a secure internet connection.
- 2. You will associate each Jackrabbit Cat1 to an account in the QuickBooks Online Chart of Accounts that populates into Jackrabbit once connected.
- 3. When connected to your QuickBooks company file, the export is transmitted as soon as you select your criteria and click the Export button. The export includes a summary of the payment transactions and the associated Category 1s for the exported date range. Note: Family/Account names and individual transactions are not exported. This detail is kept in Jackrabbit.

Learn more about Exporting Revenue to QuickBooks Online.

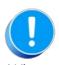

When exporting revenue to either QuickBooks Desktop or QuickBooks Online, it is important to understand the role of the Undeposited Funds QuickBooks account. Learn more about **The Undeposited Funds Account and QuickBooks Deposits**.